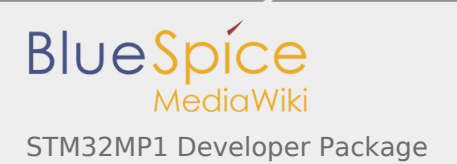

# STM32MP1 Developer Package

*Stable: 10.10.2019 - 16:02 / Revision: 10.10.2019 - 15:12*

This article describes how to get and use the **Developer Package** of the **STM32MPU Embedded Software** for any development platform of the **STM32MP1 family** ([STM32MP15 boards](https://wiki.st.com/stm32mpu/wiki/STM32MP15_boards)), in order to modify some of its pieces of software, or to add applications on top of it.

It lists some **prerequisites** in terms of knowledges and development environment, and gives the **step-bystep** approach to download and install the STM32MPU Embedded Software components for this Package.

Finally, it proposes some guidelines to upgrade (add, remove, configure, improve...) any piece of software.

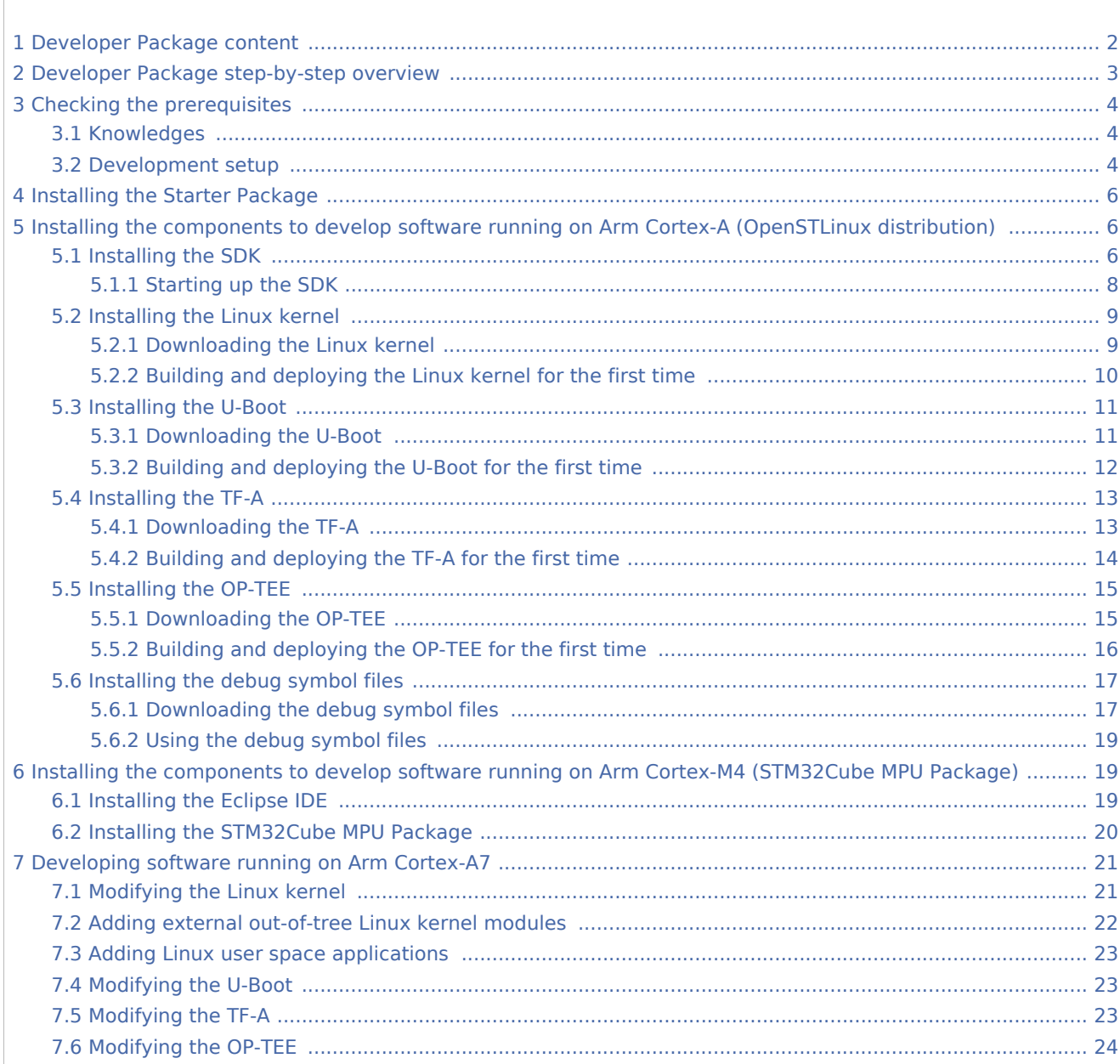

#### **Contents**

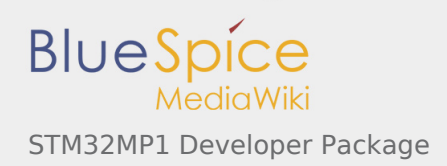

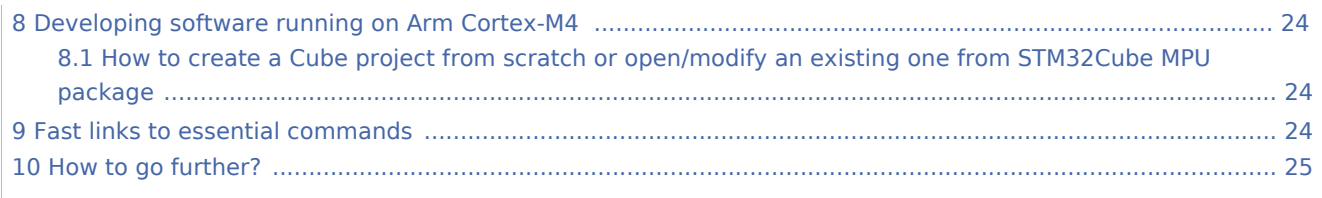

# <span id="page-1-0"></span>1 Developer Package content

If you are not yet familiar with the **STM32MPU Embedded Software** distribution and its **Packages**, please read the following articles:

- **URICH STM32MPU Embedded Software Package better suits your needs (and especially the Developer** [Package](https://wiki.st.com/stm32mpu/wiki/Which_STM32MPU_Embedded_Software_Package_better_suits_your_needs#Developer_Package) chapter)
- **[STM32MPU Embedded Software distribution](https://wiki.st.com/stm32mpu/wiki/STM32MPU_Embedded_Software_distribution)**

If you are already familiar with the Developer Package for the STM32MPU Embedded Software distribution, [the fast links to essential commands](#page-23-3) might interest you.

To sum up, this **Developer Package** provides:

- **for the OpenSTLinux distribution** (development on Arm<sup>®</sup> Cortex<sup>®</sup>-A processor):
	- the **software development kit** (SDK), based on Yocto SDK, for cross-development on an host PC
	- the following pieces of software in **source code**:
		- $\blacksquare$  Linux<sup>®</sup> kernel
		- $\blacksquare$  U-Boot
		- Trusted Firmware-A (TF-A)
		- optionally, Open source Trusted Execution Environment (OP-TEE)
	- the **debug symbol files** for Linux<sup>®</sup> kernel, U-Boot and TF-A
- **for the STM32Cube MPU Package** (development on Arm<sup>®</sup> Cortex<sup>®</sup>-M processor):
	- all pieces of software (BSP, HAL, middlewares and applications) in **source code**
	- the **integrated development environment (IDE)** (STM32-CoPro-MPU Eclipse plugin)

Note that, the application frameworks for the OpenSTLinux distribution are not available as source code in this Package.

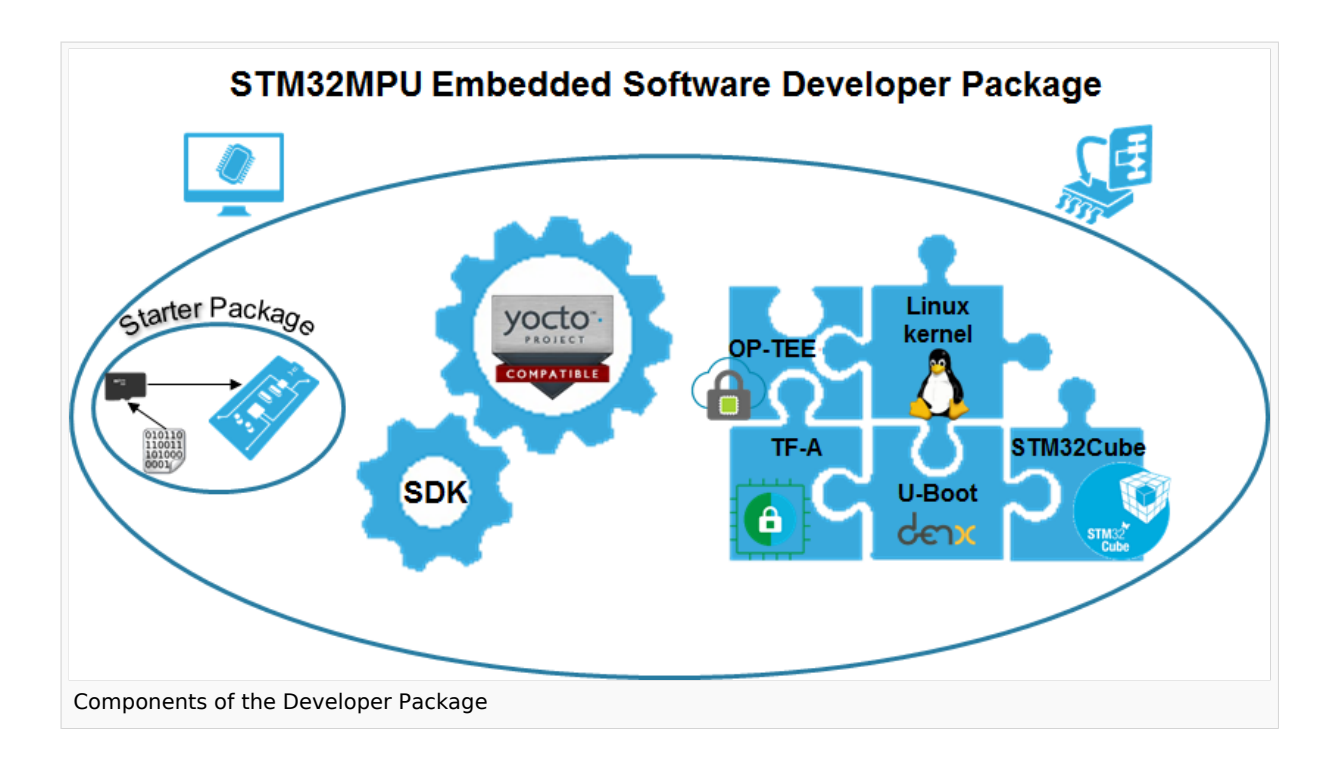

## <span id="page-2-0"></span>2 Developer Package step-by-step overview

### **The steps to get the STM32MPU Embedded Software Developer Package ready for your developments, are:**

 $\Box$  [Checking the prerequisites](#page-3-0)

□ [Installing the Starter Package for your board](#page-5-0)

 $\Box$  Installing the components to develop software running on Arm  $^\circ$  Cortex  $^\circ$ -A (OpenSTLinux distribution)

 $\Box$  [Installing the SDK](#page-5-2) (**mandatory** for any development on Arm<sup>®</sup> Cortex<sup>®</sup>-A)

□ [Installing the Linux kernel](#page-8-0) (mandatory only if you plan to modify the Linux kernel or to add external out-of-tree Linux kernel modules)

☐ [Installing the U-Boot](#page-10-0) (**mandatory only** if you plan to modify the U-Boot)

 $\Box$  [Installing the TF-A](#page-12-0) (**mandatory only** if you plan to modify the TF-A)

 $\Box$  [Installing the debug symbol files](#page-16-0) (**mandatory only** if you plan to debug Linux<sup>®</sup> kernel, U-Boot or TF-A with GDB)

☐ Installing the components to develop software running Arm Cortex-M (STM32Cube MPU Package)

 $□$  [Installing the Eclipse IDE](#page-18-2) (**mandatory** for any development on Arm<sup>®</sup> Cortex<sup>®</sup>-M)

☐ [Installing the STM32Cube MPU Package](#page-19-0) (**mandatory only** if you plan to modify the Cube firmware)

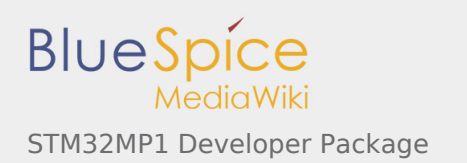

Once these steps are achieved, you are able to:

- develop software running on Arm Cortex-A
	- **[Modifying the Linux kernel](#page-20-1)**
	- **[Adding external out-of-tree Linux kernel modules](#page-21-0)**
	- **[Adding Linux user space applications](#page-22-0)**
	- **[Modifying the U-Boot](#page-22-1)**
	- **[Modifying the TF-A](#page-22-2)**
- [develop software running on Arm Cortex-M4](#page-23-1)

# <span id="page-3-0"></span>3 Checking the prerequisites

## <span id="page-3-1"></span>3.1 Knowledges

The STM32MP1 Developer Package aims at enriching a Linux-based software for the targeted product: basic knowledges about Linux are recommended to make the most of this Package.

Having a look at the [STM32MPU Embedded Software architecture overview](https://wiki.st.com/stm32mpu/wiki/STM32MPU_Embedded_Software_architecture_overview) is also highly recommended.

## <span id="page-3-2"></span>3.2 Development setup

The recommended setup for the development PC (host) is specified in the following article: [PC prerequisites](https://wiki.st.com/stm32mpu/wiki/PC_prerequisites).

Whatever the development platform (board) and development PC (host) used, the range of possible development setups is illustrated by the picture below.

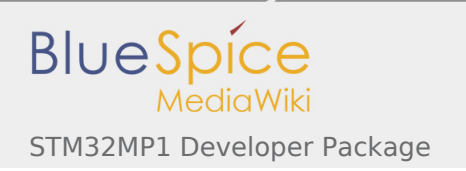

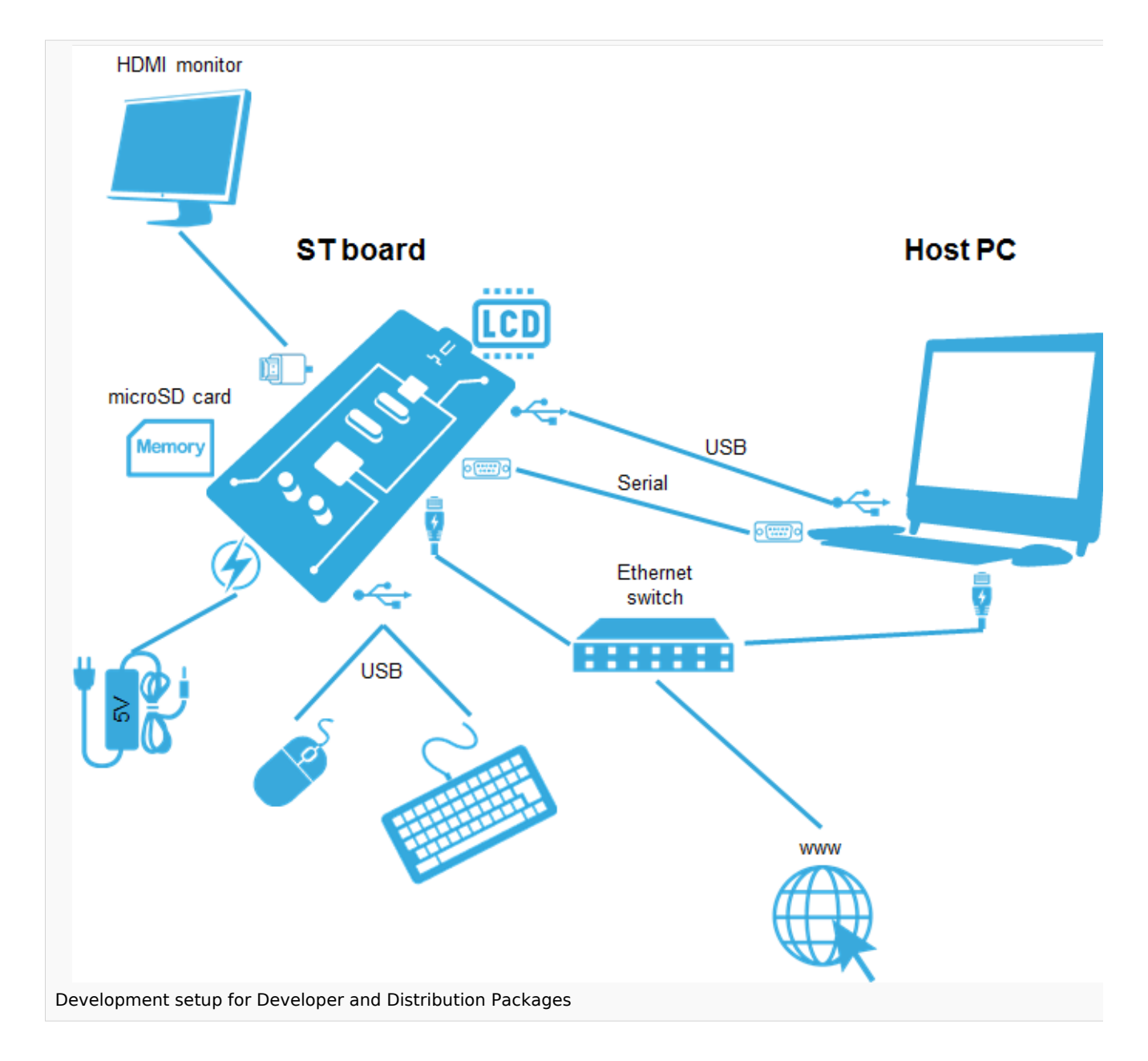

The following components are **mandatory**:

- Host PC for cross-compilation and cross-debugging, installed as specified above
- Board assembled and configured as specified in the associated Starter Package article  $\blacksquare$
- Mass storage device (for example, microSD card) to load and update the software images (binaries)  $\blacksquare$

The following components are **optional**, but **recommended**:

- A serial link between the host PC (through [Terminal program](https://wiki.st.com/stm32mpu/wiki/How_to_get_Terminal)) and the board for traces (even early boot traces), and access to the board from the remote PC (command lines)
- An Ethernet link between the host PC and the board for cross-development and cross-debugging through a local network. This is an alternative or a complement to the serial (or USB) link
- A display connected to the board, depending on the technologies available on the board: DSI LCD display, HDMI monitor (or TV) and so on

■ A mouse and a keyboard connected through USB ports

**Additional optional** components can be added by means of the connectivity capabilities of the board: cameras, displays, JTAG, sensors, actuators, and much more.

## <span id="page-5-0"></span>4 Installing the Starter Package

Before developing with the Developer Package, **it is essential to start up your board thanks to its Starter Package**. All articles relative to Starter Packages are found in [Category:Starter Package:](https://wiki.st.com/stm32mpu/wiki/Category:Starter_Package) find the one that corresponds to your board, and follow the installation instructions (if not yet done), before going further.

In brief, it means that:

- vour board boots successfully
- $\blacksquare$  the flashed image comes from the same release of the STM32MPU Embedded Software distribution than the components that will be downloaded in this article

Thanks to the Starter Package, **all [Flash partitions](https://wiki.st.com/stm32mpu/wiki/STM32MP15_Flash_mapping#Flash_partitions) are populated**.

Then, with the Developer Package, it is possible to modify or to upgrade the partitions independently one from the others.

For example, if you only want to modify the Linux kernel (part of *bootfs* partition), installing the SDK and the Linux kernel are enough; no need to install anything else.

# <span id="page-5-1"></span>5 Installing the components to develop software running on Arm Cortex-A (OpenSTLinux distribution)

## <span id="page-5-2"></span>5.1 Installing the SDK

### **Optional step: it is mandatory only if you want to modify or add software running on Arm Cortex-A (e.g. Linux kernel, Linux user space applications...).**

The SDK for OpenSTLinux distribution provides a stand-alone cross-development toolchain and libraries tailored to the contents of the specific image flashed in the board. If you want to know more about this SDK, please read the [SDK for OpenSTLinux distribution](https://wiki.st.com/stm32mpu/wiki/SDK_for_OpenSTLinux_distribution) article.

- The STM32MP1 SDK is delivered through a tarball file named : **en.SDK-x86\_64-stm32mp1openstlinux-4.19-thud-mp1-19-10-09.tar.xz**
- Download and install the STM32MP1 SDK.

*By downloading this software package, you agree to be bound to the terms of the [software license](https://wiki.st.com/stm32mpu/wiki/OpenSTLinux_licenses#Top_Software_license_agreement_.28SLA.29_and_third-party_licences)  [agreement \(SLA\)](https://wiki.st.com/stm32mpu/wiki/OpenSTLinux_licenses#Top_Software_license_agreement_.28SLA.29_and_third-party_licences)*. *The detailed content licenses can be found [here](https://wiki.st.com/stm32mpu/wiki/OpenSTLinux_licenses)*

> **STM32MP1 Developer Package SDK - STM32MP15-Ecosystem-v1.1.0 release**

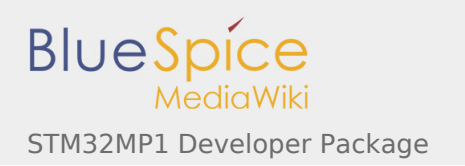

#### Download

Installation

You need to be logged on *my.st.com* before accessing the following link: [en.SDK-x86\\_64-stm32mp1-openstlinux-4.19-thud](https://www.st.com/content/ccc/resource/technical/software/sw_development_suite/group0/27/f6/a2/92/f9/a3/47/12/stm32mp1dev_yocto_sdk/files/SDK-x86_64-stm32mp1-openstlinux-4.19-thud-mp1-19-10-09.tar.xz/jcr:content/translations/en.SDK-x86_64-stm32mp1-openstlinux-4.19-thud-mp1-19-10-09.tar.xz)[mp1-19-10-09.tar.xz](https://www.st.com/content/ccc/resource/technical/software/sw_development_suite/group0/27/f6/a2/92/f9/a3/47/12/stm32mp1dev_yocto_sdk/files/SDK-x86_64-stm32mp1-openstlinux-4.19-thud-mp1-19-10-09.tar.xz/jcr:content/translations/en.SDK-x86_64-stm32mp1-openstlinux-4.19-thud-mp1-19-10-09.tar.xz)

 $\blacksquare$ Uncompress the tarball file to get the SDK installation script

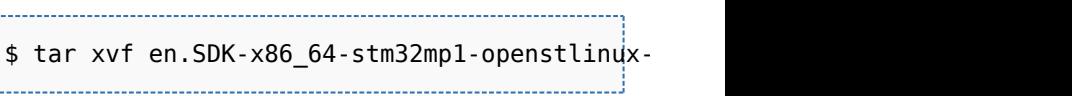

If needed, change the permissions on the SDK installation script so that it is executable

\$ chmod +x stm32mp1-openstlinux-4.19 thud-mp1-19-10-09/sdk/st-image-westonopenstlinux-weston-stm32mp1-x86\_64 toolchain-2.6-openstlinux-4.19-thud-mp1- 19-10-09.sh

- Run the SDK installation script
	- Use the *-d <SDK installation directory absolute path>* option to specify the absolute path to the directory in which you want to install the SDK (*<SDK installation directory>*)
	- If you follow the proposition to organize the [working directory](https://wiki.st.com/stm32mpu/wiki/Example_of_directory_structure_for_Packages), it means:

\$ ./stm32mp1-openstlinux-4.19-thud-mp1- 19-10-09/sdk/st-image-weston-openstlinuxweston-stm32mp1-x86\_64-toolchain-2.6 openstlinux-4.19-thud-mp1-19-10-09.sh -d <working directory absolute path> /Developer-Package/SDK

A successful installation outputs the following log:

ST OpenSTLinux - Weston - (A Yocto Project Ba ====================================================================================================================== You are about to install the SDK to "<working Extracting SDK.......................................................................................................done Setting it up...done SDK has been successfully set up and is ready Each time you wish to use the SDK in a new shell \$ . /<working directory absolute path>/Devel

Details about the content of the SDK are available in the **associated** [STM32MP15 ecosystem release note](https://wiki.st.com/stm32mpu/wiki/STM32MP15_ecosystem_release_note_-_v1.1.0)

Release note

.

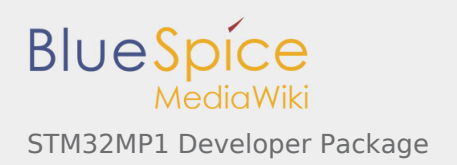

If you are interested in older releases, please have a look into the section [Archives.](https://wiki.st.com/stm32mpu/wiki/STM32MP1_Developer_Package_-_SDK#Archives)

■ The SDK is in the *<SDK installation directory>*:

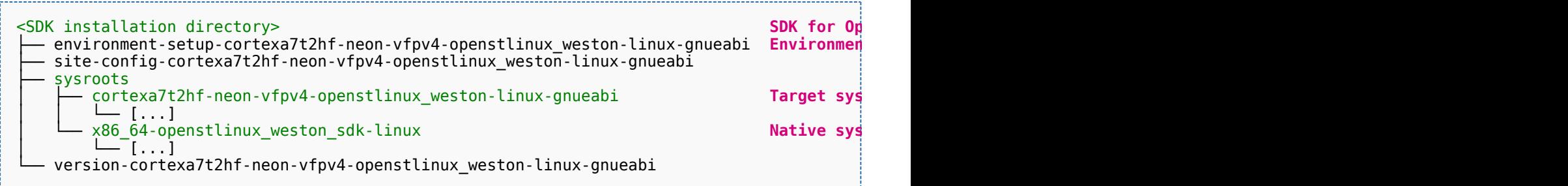

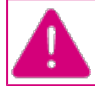

**Now that the SDK is installed, please do not move or rename the** *<SDK installation directory>***.**

## <span id="page-7-0"></span>**5.1.1 Starting up the SDK**

**The SDK environment setup script must be run once in each new working terminal in which you cross-compile:**

```
PC $> source <SDK installation directory>/environment-setup-cortexa7hf-neon-vfpv4-openstli
```
The following checkings allow to ensure that the environment is correctly setup:

■ Check the target architecture

```
PC $> echo $ARCH
arm
```
Check the toolchain binary prefix for the target tools

```
PC $> echo $CROSS_COMPILE
arm-openstlinux-weston-linux-gnueabi-
```
Check the C compiler version

```
PC $> $CC --version
arm-openstlinux_weston-linux-gnueabi-gcc (GCC) <GCC version>
[...]
```
■ Check that the SDK version is the expected one

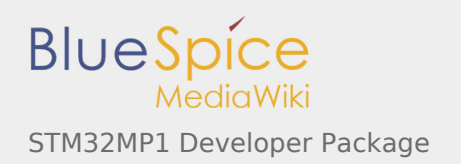

#### **PC \$>** echo \$OECORE\_SDK\_VERSION <expected SDK version>

If any of these commands fails or does not return the expected result, please try to reinstall the SDK.

## <span id="page-8-0"></span>5.2 Installing the Linux kernel

**Optional step: it is mandatory only if you want to modify the Linux kernel (configuration, device tree, driver...), or to add external out-of-tree Linux kernel modules.**

Prerequite: the [SDK is installed.](#page-5-2)

### <span id="page-8-1"></span>**5.2.1 Downloading the Linux kernel**

- $\blacksquare$  The STM32MP1 Linux kernel is delivered through a tarball file named :
	- **en.SOURCES-kernel-stm32mp1-openstlinux-4.19-thud-mp1-19-10-09.tar.xz** for  $\blacksquare$ STM32MP157C-EV1 and STM32MP157X-DKX boards
- Download and install the STM32MP1 Linux kernel

*By downloading this software package, you agree to be bound to the terms of the [software license](https://wiki.st.com/stm32mpu/wiki/OpenSTLinux_licenses#Top_Software_license_agreement_.28SLA.29_and_third-party_licences)  [agreement \(SLA\)](https://wiki.st.com/stm32mpu/wiki/OpenSTLinux_licenses#Top_Software_license_agreement_.28SLA.29_and_third-party_licences)*. *The detailed content licenses can be found [here](https://wiki.st.com/stm32mpu/wiki/OpenSTLinux_licenses#Kernel_partitions:)*.

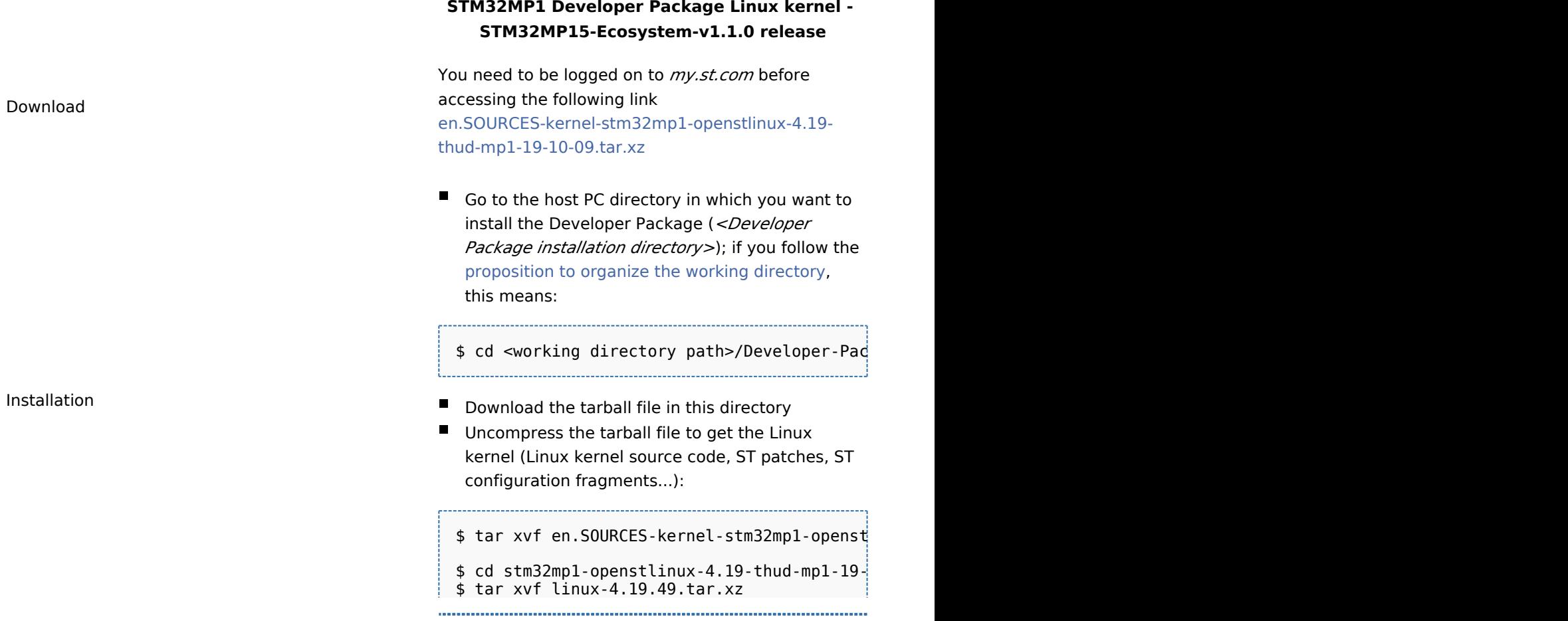

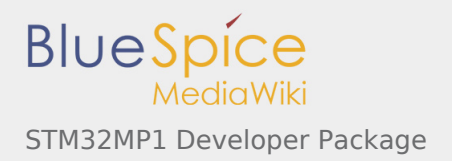

Release note

Details of the content of the Linux kernel are available in the **associated** [STM32MP15](https://wiki.st.com/stm32mpu/wiki/STM32MP15_OpenSTLinux_release_note_-_v1.1.0)  [OpenSTLinux release note.](https://wiki.st.com/stm32mpu/wiki/STM32MP15_OpenSTLinux_release_note_-_v1.1.0)

If you are interested in older releases, please have a look into the section [Archives.](https://wiki.st.com/stm32mpu/wiki/STM32MP1_Developer_Package_-_Linux_kernel#Archives)

■ The **Linux kernel installation directory** is in the *<Developer Package installation directory> /stm32mp1-openstlinux-4.19-thud-mp1-19-10-09/sources/arm-openstlinux\_weston-linux-gnueabi* directory, and is named *linux-stm32mp-<kernel version>*:

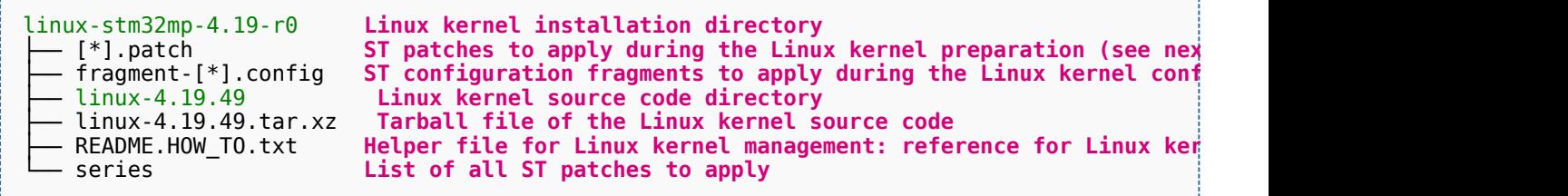

## <span id="page-9-0"></span>**5.2.2 Building and deploying the Linux kernel for the first time**

**It is mandatory to execute once the steps specified below before modifying the Linux kernel, or adding external out-of-tree Linux kernel modules.**

The partitions related to the Linux kernel are:

- the *bootfs* partition that contains the Linux kernel U-Boot image (*uImage*) and device tree
- the *rootfs* partition that contains the Linux kernel modules

The Linux kernel might be cross-compiled, either in the source code directory, or in a dedicated directory different from the source code directory.

This last method is recommended as it clearly separates the files generated by the cross-compilation from the source code files.

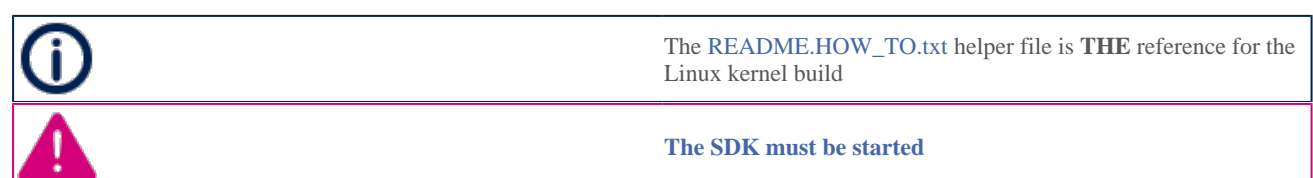

### **Open the** *<Linux kernel installation directory>/README.HOW\_TO.txt* **helper file, and execute its instructions to:**

☐ setup a software configuration management (SCM) system (*git*) for the Linux kernel (optional but

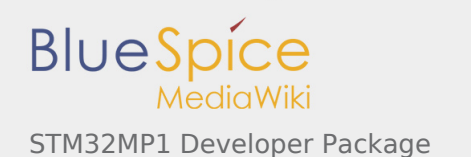

#### recommended)

- $\Box$  prepare the Linux kernel (applying the ST patches)
- $\Box$  configure the Linux kernel (applying the ST fragments)
- $\Box$  cross-compile the Linux kernel
- $\Box$  deploy the Linux kernel (i.e. update the software on board)

**The Linux kernel is now installed**: let's [modify the Linux kernel](#page-20-1), or [add external out-of-tree Linux kernel](#page-21-0)  [modules](#page-21-0).

## <span id="page-10-0"></span>5.3 Installing the U-Boot

#### **Optional step: it is mandatory only if you want to modify the U-Boot.**

Prerequite: the [SDK is installed.](#page-5-2)

## <span id="page-10-1"></span>**5.3.1 Downloading the U-Boot**

- The STM32MP1 U-Boot is delivered through a tarball file named
	- **en.SOURCES-u-boot-openstlinux-4.19-thud-mp1-19-10-09.tar.xz** for STM32MP157C-EV1 and STM32MP157X-DKX boards
- Download and install the STM32MP1 U-Boot

*By downloading this software package, you agree to be bound to the terms of the [software license](https://wiki.st.com/stm32mpu/wiki/OpenSTLinux_licenses#Top_Software_license_agreement_.28SLA.29_and_third-party_licences)  [agreement \(SLA\)](https://wiki.st.com/stm32mpu/wiki/OpenSTLinux_licenses#Top_Software_license_agreement_.28SLA.29_and_third-party_licences)*. *The detailed content licenses can be found [here](https://wiki.st.com/stm32mpu/wiki/OpenSTLinux_licenses#Boot_partition:)*

### **STM32MP1 Developer Package U-Boot - STM32MP15-Ecosystem-v1.1.0 release**

You need to be logged on to *my.st.com* before accessing the following link Download [en.SOURCES-u-boot-stm32mp1-openstlinux-4.19](https://www.st.com/content/ccc/resource/technical/sw-updater/firmware2/group0/b7/f0/cc/85/b4/f0/49/97/stm32cube_Standard_A7_BSP_components_u-boot/files/SOURCES-u-boot-stm32mp1-openstlinux-4.19-thud-mp1-19-10-09.tar.xz/jcr:content/translations/en.SOURCES-u-boot-stm32mp1-openstlinux-4.19-thud-mp1-19-10-09.tar.xz) [thud-mp1-19-10-09.tar.xz](https://www.st.com/content/ccc/resource/technical/sw-updater/firmware2/group0/b7/f0/cc/85/b4/f0/49/97/stm32cube_Standard_A7_BSP_components_u-boot/files/SOURCES-u-boot-stm32mp1-openstlinux-4.19-thud-mp1-19-10-09.tar.xz/jcr:content/translations/en.SOURCES-u-boot-stm32mp1-openstlinux-4.19-thud-mp1-19-10-09.tar.xz) Go to the host PC directory in which you want to install the Developer Package (*<Developer Package installation directory>*); if you follow the [proposition to organize the working directory,](https://wiki.st.com/stm32mpu/wiki/Example_of_directory_structure_for_Packages) this means:  $$ cd$  <working directory path>/Developer-Pad Installation Download the tarball file in this directory ■ Uncompress the tarball file to get the U-Boot (U-Boot source code, ST patches and so on):

Export: 08.12.2019 This document was created with BlueSpice Page 11 of 25.

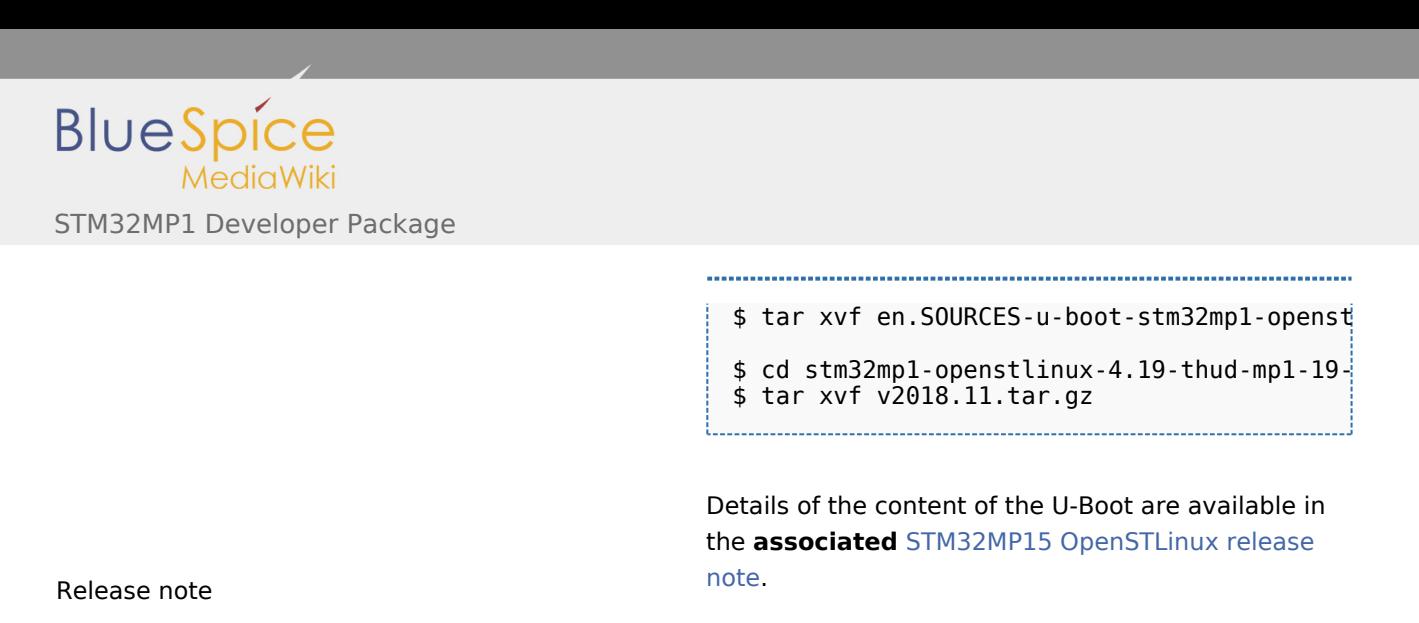

 $\sqrt{\frac{1}{n}}$  If you are interested in older releases, please have a look into the section [Archives.](https://wiki.st.com/stm32mpu/wiki/STM32MP1_Developer_Package_-_U-Boot#Archives)

The **U-Boot installation directory** is in the *<Developer Package installation directory>/stm32mp1 openstlinux-4.19-thud-mp1-19-10-09/sources/arm-openstlinux\_weston-linux-gnueabi* directory, and is named *u-boot-stm32mp-<U-Boot version>*:

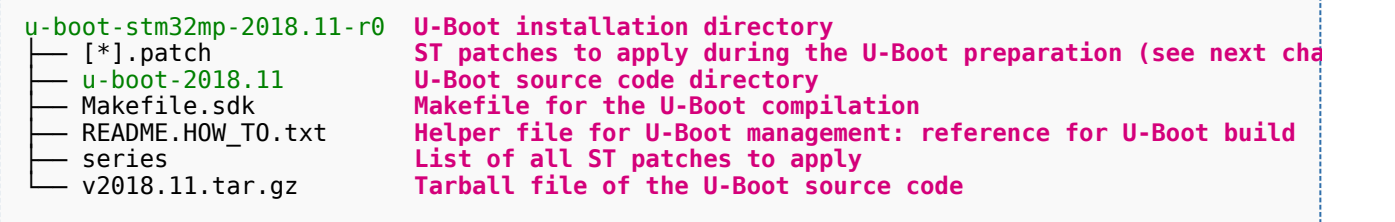

## <span id="page-11-0"></span>**5.3.2 Building and deploying the U-Boot for the first time**

#### **It is mandatory to execute once the steps specified below before modifying the U-Boot.**

As explained in the [boot chains overview,](https://wiki.st.com/stm32mpu/wiki/Boot_chains_overview) the trusted boot chain is the default solution delivered by STMicroelectronics.

Within this scope, the partition related to the U-Boot is the *ssbl* one that contains the U-Boot and its device tree blob.

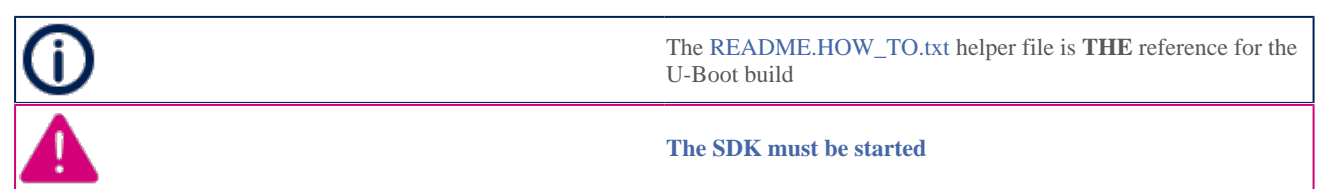

**Open the** *<U-Boot installation directory>/README.HOW\_TO.txt* **helper file, and execute its instructions to:**

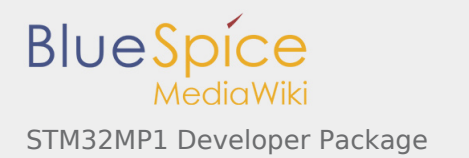

☐ setup a software configuration management (SCM) system (*git*) for the U-Boot (optional but recommended)

 $\Box$  prepare the U-Boot (applying the ST patches)

**□** cross-compile the U-Boot

 $\Box$  deploy the U-Boot (i.e. update the software on board)

**The U-Boot is now installed**: let's [modify the U-Boot](#page-22-1).

## <span id="page-12-0"></span>5.4 Installing the TF-A

#### **Optional step: it is mandatory only if you want to modify the TF-A.**

Prerequite: the [SDK is installed.](#page-5-2)

### <span id="page-12-1"></span>**5.4.1 Downloading the TF-A**

- $\blacksquare$  The STM32MP1 TF-A is delivered through a tarball file named
	- **en.SOURCES-tf-a-stm32mp1-openstlinux-4.19-thud-mp1-19-10-09.tar.xz** for STM32MP157C-EV1 and STM32MP157X-DKX boards
- Download and install the STM32MP1 TF-A

*By downloading this software package, you agree to be bound to the terms of the [software license](https://wiki.st.com/stm32mpu/wiki/OpenSTLinux_licenses#Top_Software_license_agreement_.28SLA.29_and_third-party_licences)  [agreement \(SLA\)](https://wiki.st.com/stm32mpu/wiki/OpenSTLinux_licenses#Top_Software_license_agreement_.28SLA.29_and_third-party_licences)*. *The detailed content licenses can be found [here](https://wiki.st.com/stm32mpu/wiki/OpenSTLinux_licenses#Boot_partition:)*.

#### **STM32MP1 Developer Package TF-A - STM32MP15-Ecosystem-v1.1.0 release**

You need to be logged on *my.st.com* before accessing the following link: [en.SOURCES-tf-a-stm32mp1-openstlinux-4.19-thud](https://www.st.com/content/ccc/resource/technical/sw-updater/firmware2/group0/81/ca/3b/85/67/6d/43/3e/stm32cube_standard_a7_bsp_components_tf_a/files/SOURCES-tf-a-stm32mp1-openstlinux-4.19-thud-mp1-19-10-09.tar.xz/jcr:content/translations/en.SOURCES-tf-a-stm32mp1-openstlinux-4.19-thud-mp1-19-10-09.tar.xz)[mp1-19-10-09.tar.xz](https://www.st.com/content/ccc/resource/technical/sw-updater/firmware2/group0/81/ca/3b/85/67/6d/43/3e/stm32cube_standard_a7_bsp_components_tf_a/files/SOURCES-tf-a-stm32mp1-openstlinux-4.19-thud-mp1-19-10-09.tar.xz/jcr:content/translations/en.SOURCES-tf-a-stm32mp1-openstlinux-4.19-thud-mp1-19-10-09.tar.xz)

- Go to the host PC directory in which you want to install the Developer Package (*<Developer Package installation directory>*); if you follow the [proposition to organize the working directory,](https://wiki.st.com/stm32mpu/wiki/Example_of_directory_structure_for_Packages) it means:
	- $$ cd$  <working directory path>/Developer-Pad
- Download the tarball file in this directory

Uncompress the tarball file to get the TF-A (TF-A source code, ST patches...):

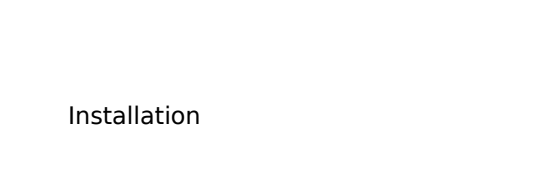

Download

 $\sim$  target en. Sources-tf-a-stm32mp1-openstlinux-4.19-thud-mp1-19-10-09.tar. $\sim$ 

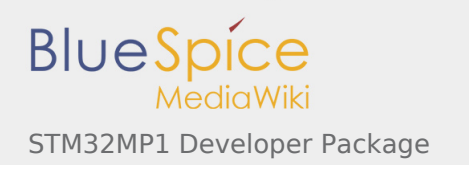

\$ tar xvf en.SOURCES-tf-a-stm32mp1-openstli

\$ cd stm32mp1-openstlinux-4.19-thud-mp1-19-\$ tar xvf v2.0.tar.gz

Details about the content of the TF-A are available in the **associated** [STM32MP15 OpenSTLinux release](https://wiki.st.com/stm32mpu/wiki/STM32MP15_OpenSTLinux_release_note_-_v1.1.0)  [note.](https://wiki.st.com/stm32mpu/wiki/STM32MP15_OpenSTLinux_release_note_-_v1.1.0)

Release note

 $\sqrt{\frac{1}{n}}$  If you are interested in older releases, please have a look into the section [Archives.](https://wiki.st.com/stm32mpu/wiki/STM32MP1_Developer_Package_-_TF-A#Archives)

The **TF-A installation directory** is in the *<Developer Package installation directory>/stm32mp1 openstlinux-4.19-thud-mp1-19-10-09/sources/arm-openstlinux\_weston-linux-gnueabi* directory, and is named *tf-a-stm32mp-<TF-A version>*:

tf-a-stm32mp-2.0-r0 **TF-A installation directory** ├── [\*].patch **ST patches to apply during the TF-A preparation (see next chapter)** ├── arm-trusted-firmware-2.0 **TF-A source code directory** ├── Makefile.sdk **Makefile for the TF-A compilation** ├── README.HOW\_TO.txt **Helper file for TF-A management: reference for TF-A build** ├── series **List of all ST patches to apply** - series Tarting Team and List of all ST patches to apply<br>- v2.0.tar.gz Tarball file of the TF-A source code

## <span id="page-13-0"></span>**5.4.2 Building and deploying the TF-A for the first time**

### **It is mandatory to execute once the steps specified below before modifying the TF-A.**

As explained in the [boot chains overview,](https://wiki.st.com/stm32mpu/wiki/Boot_chains_overview) the trusted boot chain is the default solution delivered by STMicroelectronics.

Within this scope, the partition related to the TF-A is the *fsbl* one.

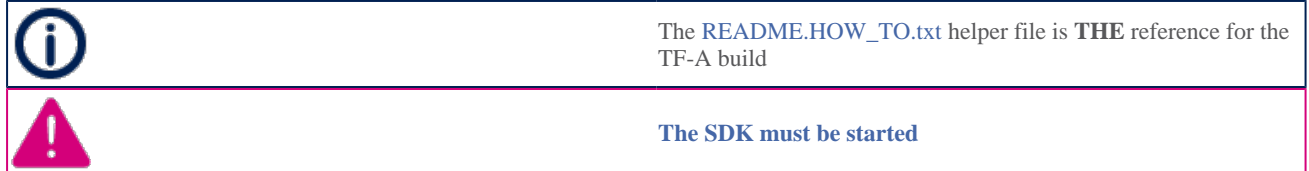

### **Open the** *<TF-A installation directory>/README.HOW\_TO.txt* **helper file, and execute its instructions to:**

☐ setup a software configuration management (SCM) system (*git*) for the TF-A (optional but recommended)

 $\Box$  prepare the TF-A (applying the ST patches)

 $\Box$  cross-compile the TF-A

 $\Box$  deploy the TF-A (i.e. update the software on board)

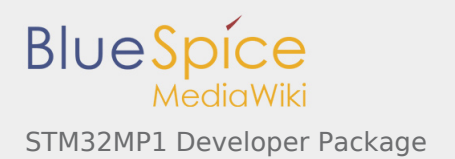

#### **The TF-A is now installed**: let's [modify the TF-A](#page-22-2).

## <span id="page-14-0"></span>5.5 Installing the OP-TEE

### **Optional step: it is mandatory only if you want to modify the OP-TEE.**

Prerequite: the [SDK is installed.](#page-5-2)

### <span id="page-14-1"></span>**5.5.1 Downloading the OP-TEE**

- The STM32MP1 OP-TEE is delivered through a tarball file named
	- **en.SOURCES-optee-stm32mp1-openstlinux-4.19-thud-mp1-19-10-09.tar.xz** for STM32MP157C-EV1 and STM32MP157X-DKX boards
- Download and install the STM32MP1 OP-TEE

*By downloading this software package, you agree to be bound to the terms of the [software license](https://wiki.st.com/stm32mpu/wiki/OpenSTLinux_licenses#Top_Software_license_agreement_.28SLA.29_and_third-party_licences)  [agreement \(SLA\)](https://wiki.st.com/stm32mpu/wiki/OpenSTLinux_licenses#Top_Software_license_agreement_.28SLA.29_and_third-party_licences)*. *The detailed content licenses can be found [here](https://wiki.st.com/stm32mpu/wiki/OpenSTLinux_licenses#Boot_partition:)*.

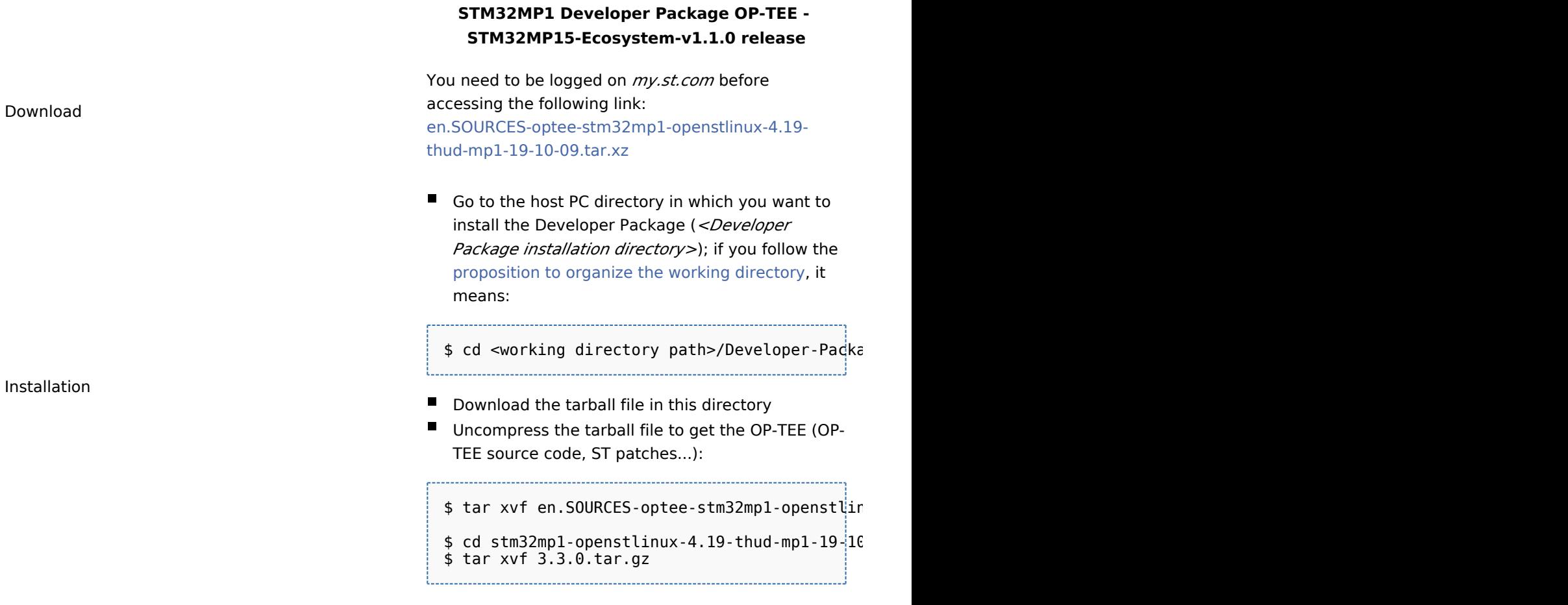

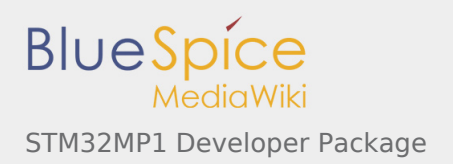

Release note

Details about the content of the OP-TEE are available in the **associated** [STM32MP15](https://wiki.st.com/stm32mpu/wiki/STM32MP15_OpenSTLinux_release_note_-_v1.1.0)  [OpenSTLinux release note.](https://wiki.st.com/stm32mpu/wiki/STM32MP15_OpenSTLinux_release_note_-_v1.1.0)

 If you are interested in older releases, please have a look into the section [Archives.](https://wiki.st.com/stm32mpu/wiki/STM32MP1_Developer_Package_-_OP-TEE#Archives)

The **OP-TEE installation directory** is in the *<Developer Package installation directory>/stm32mp1 openstlinux-4.19-thud-mp1-19-10-09/sources/arm-openstlinux\_weston-linux-gnueabi* directory, and is named *optee-os-stm32mp-<OP-TEE version>*:

```
optee-os-stm32mp-3.3.0-r0 OP-TEE installation directory
├── [*].patch ST patches to apply during the OP-TEE preparation (see next chapter)
├── optee_os-3.3.0 OP-TEE source code directory
├── Makefile.sdk Makefile for the OP-TEE compilation
├── README.HOW_TO.txt Helper file for OP-TEE management: reference for OP-TEE build
├── series List of all ST patches to apply
└── 3.3.0.tar.gz Tarball file of the OP-TEE source code
```
## <span id="page-15-0"></span>**5.5.2 Building and deploying the OP-TEE for the first time**

#### **It is mandatory to execute once the steps specified below before modifying the OP-TEE.**

As explained in the [boot chains overview,](https://wiki.st.com/stm32mpu/wiki/Boot_chains_overview) the trusted boot chain is the default solution delivered by STMicroelectronics.

Within this scope, the partition related to the OP-TEE is the *fsbl* one.

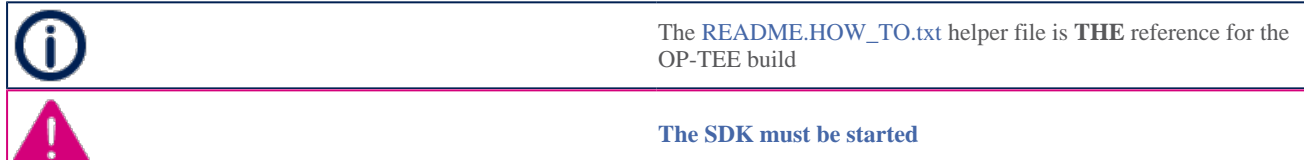

**Open the** *<OP-TEE installation directory>/README.HOW\_TO.txt* **helper file, and execute its instructions to:**

☐ setup a software configuration management (SCM) system (*git*) for the OP-TEE (optional but recommended)

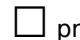

 $\Box$  prepare the OP-TEE (applying the ST patches)

 $\Box$  cross-compile the OP-TEE

 $\Box$  deploy the OP-TEE (i.e. update the software on board)

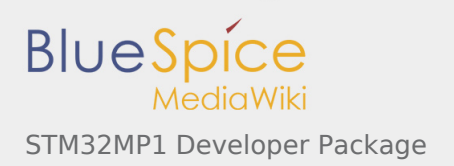

**The OP-TEE is now installed**: let's [modify the OP-TEE](#page-23-0).

## <span id="page-16-0"></span>5.6 Installing the debug symbol files

### **Optional step: it is mandatory only if you want to debug Linux<sup>®</sup> kernel, U-Boot or TF-A with GDB.**

## <span id="page-16-1"></span>**5.6.1 Downloading the debug symbol files**

- The STM32MP1 debug symbol files is delivered through a tarball file named **en.DEBUG-stm32mp1-openstlinux-4.19-thud-mp1-19-10-09.tar.xz** for STM32MP157C-EV1 and STM32MP157X-DKX boards
- Download and install the STM32MP1 debug symbol files

*By downloading this software package, you agree to be bound to the terms of the [software license](https://wiki.st.com/stm32mpu/wiki/OpenSTLinux_licenses#Top_Software_license_agreement_.28SLA.29_and_third-party_licences)  [agreement \(SLA\)](https://wiki.st.com/stm32mpu/wiki/OpenSTLinux_licenses#Top_Software_license_agreement_.28SLA.29_and_third-party_licences)*. *The detailed content licenses can be found [here](https://wiki.st.com/stm32mpu/wiki/OpenSTLinux_licenses)*.

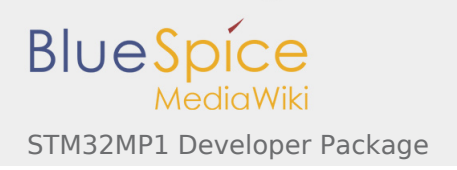

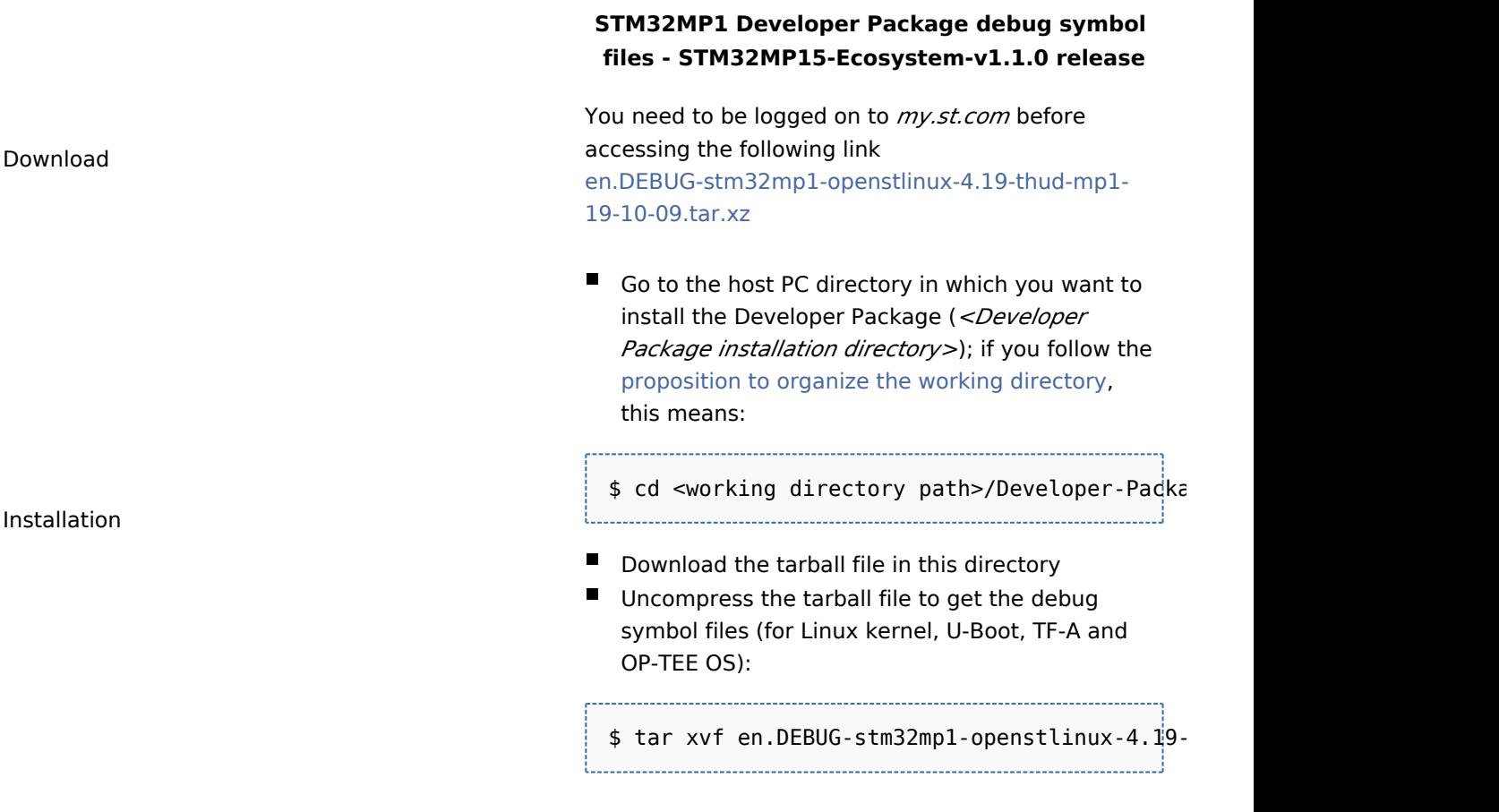

Release note  $\overline{P}$  If you are interested in older releases, please have a look into the section [Archives.](https://wiki.st.com/stm32mpu/wiki/STM32MP1_Developer_Package_-_debug_symbol_files#Archives)

The debug symbol files are in the *<Developer Package installation directory>/stm32mp1-openstlinux-* $\blacksquare$ *4.19-thud-mp1-19-10-09/images/stm32mp1* directory:

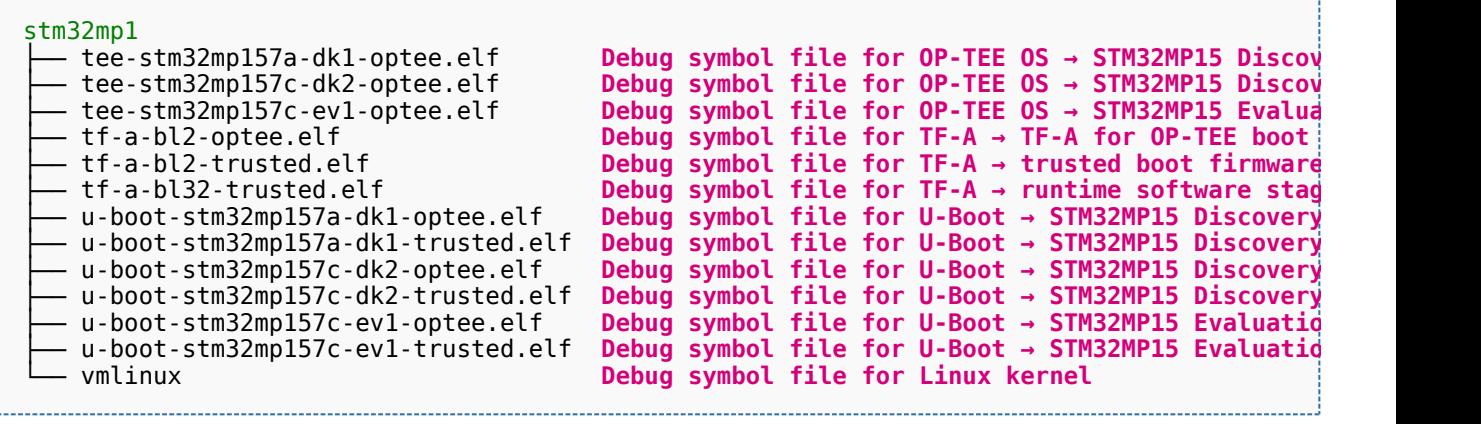

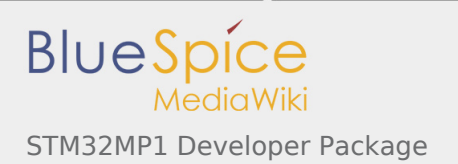

## <span id="page-18-0"></span>**5.6.2 Using the debug symbol files**

These files are used to debug the Linux<sup>®</sup> kernel, U-Boot or TF-A with GDB[.](https://wiki.st.com/stm32mpu/wiki/GDB) Especially, the Debug [OpenSTLinux BSP components](https://wiki.st.com/stm32mpu/wiki/GDB#Debug_OpenSTLinux_BSP_components) chapter explains how to load the debug symbol files in GDB.

# <span id="page-18-1"></span>6 Installing the components to develop software running on Arm Cortex-M4 (STM32Cube MPU Package)

## <span id="page-18-2"></span>6.1 Installing the Eclipse IDE

#### **Optional step: it is needed if you want to modify or add software running on Arm Cortex-M.**

The table below explains how to download and install the System Workbench for STM32 IDE which is the AC6 product addressing STM32 MCU, and the STM32-CoPro-MPU plugin which provides support for Cortex-M inside STM32 MPU.

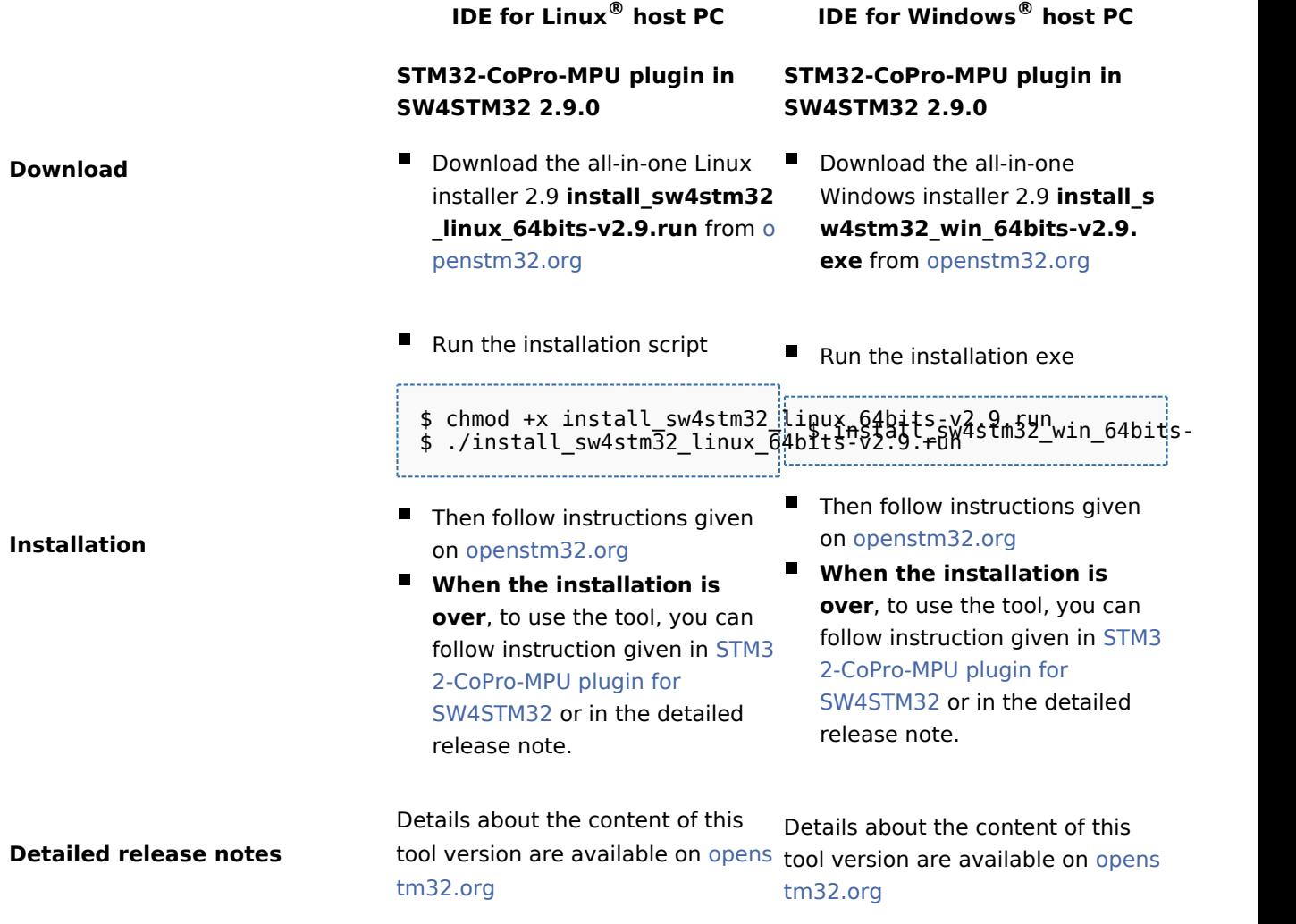

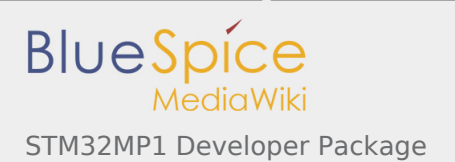

## <span id="page-19-0"></span>6.2 Installing the STM32Cube MPU Package

### **Optional step: it is mandatory only if you want to modify the STM32Cube MPU Package.**

Prerequite: the [Eclipse IDE is installed.](#page-18-2)

- The STM32CubeMP1 Package is delivered through an archive file named en.stm32cubemp1 v1-1-0.zip .
- Download and install the STM32CubeMP1 Package

*By downloading the archive file, you agree to be bound to the terms of the [software license agreement](https://wiki.st.com/stm32mpu/wiki/OpenSTLinux_licenses#Top_Software_license_agreement_.28SLA.29_and_third-party_licences)  [\(SLA\)](https://wiki.st.com/stm32mpu/wiki/OpenSTLinux_licenses#Top_Software_license_agreement_.28SLA.29_and_third-party_licences)*. *The detailed content licenses can be found [here](https://wiki.st.com/stm32mpu/wiki/OpenSTLinux_licenses#userfs_partition:)*.

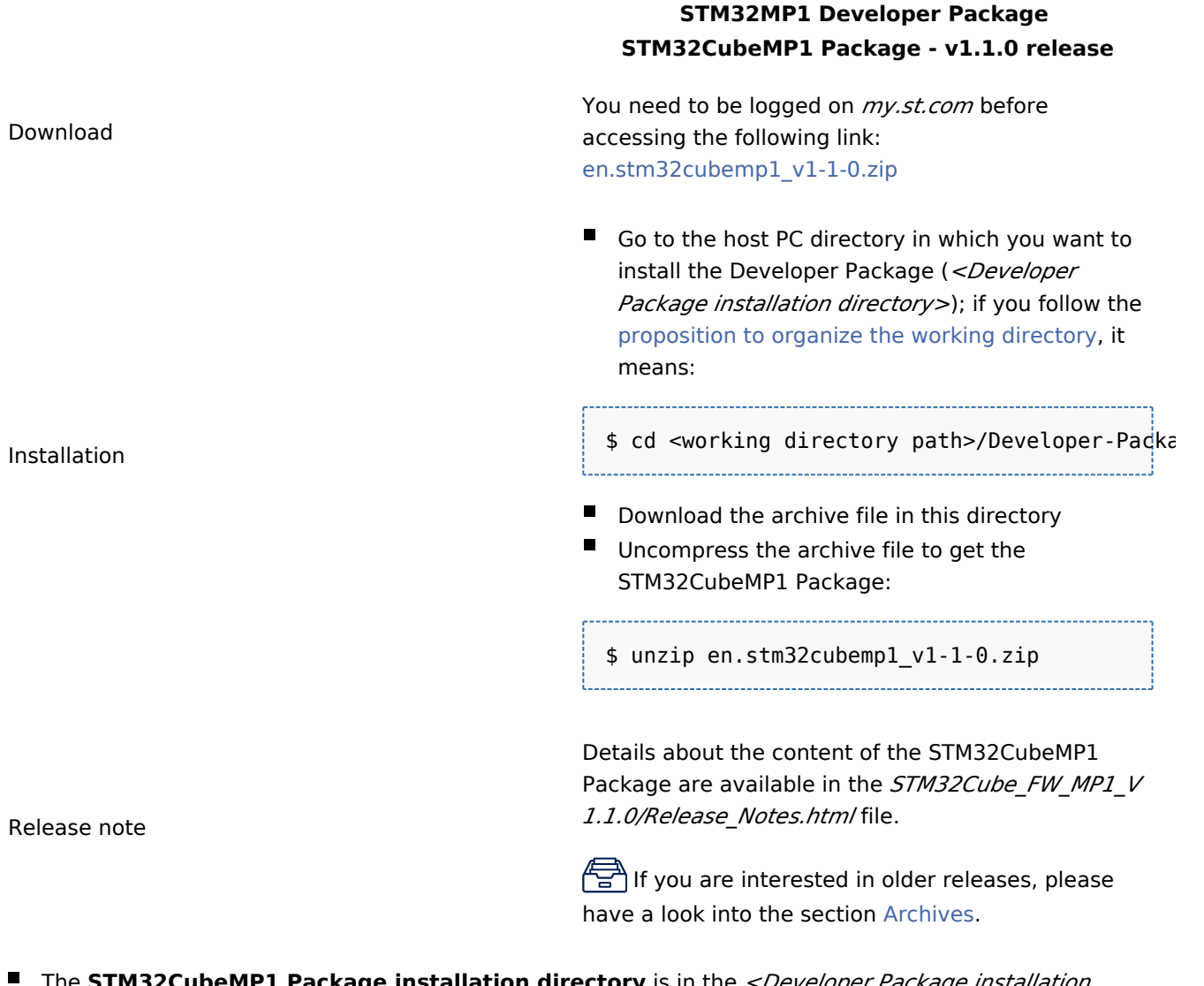

The **STM32CubeMP1 Package installation directory** is in the *<Developer Package installation directory>* directory, and is named *STM32Cube\_FW\_MP1\_V1.1.0*:

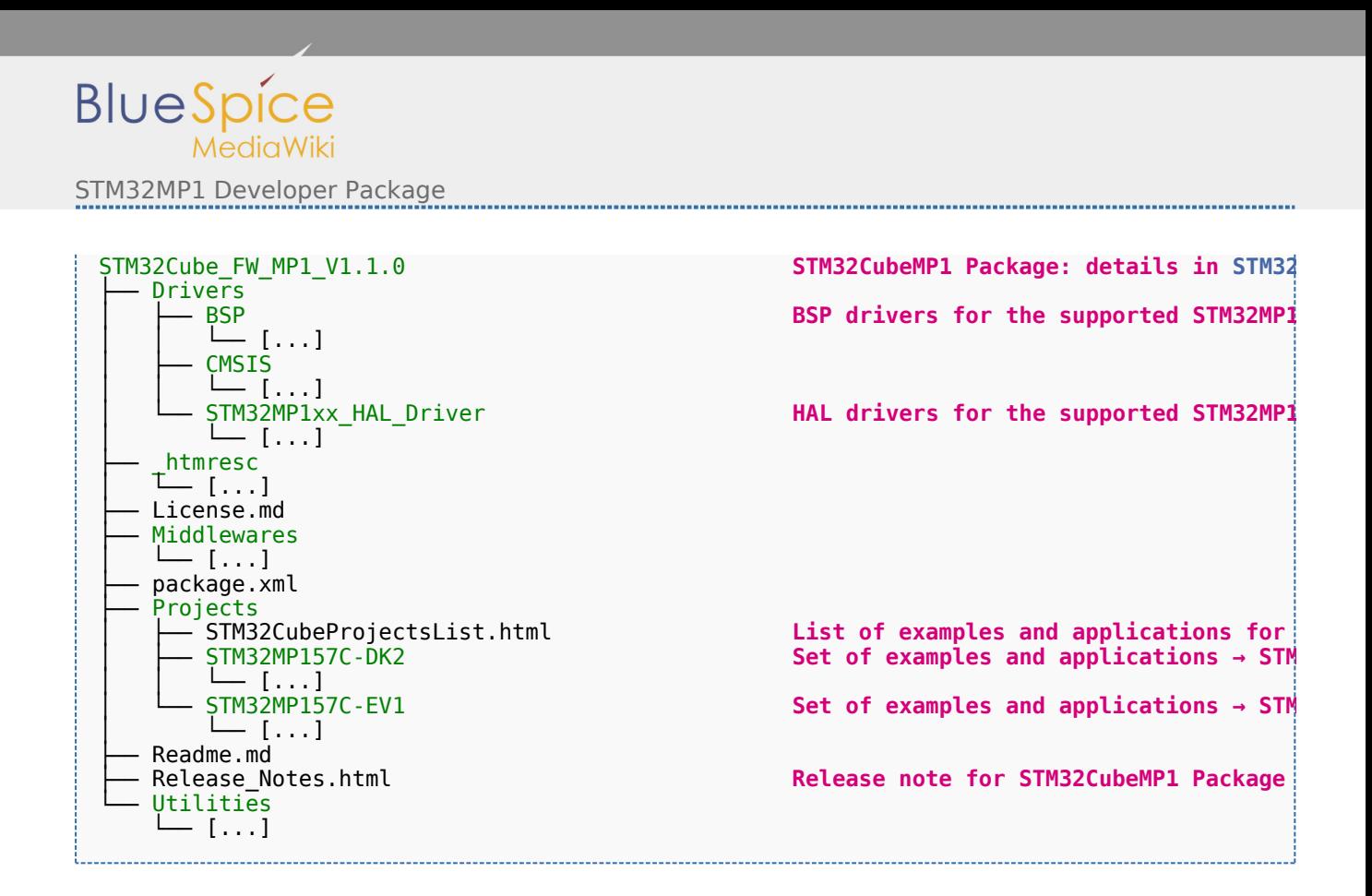

**The STM32Cube MPU Package is now installed**: let's [develop software running on Arm Cortex-M4](#page-23-1).

## <span id="page-20-0"></span>7 Developing software running on Arm Cortex-A7

## <span id="page-20-1"></span>7.1 Modifying the Linux kernel

#### Prerequisites:

- the [SDK is installed](https://wiki.st.com/stm32mpu/wiki/STM32MP1_Developer_Package#Installing_the_SDK)
- the [SDK is started up](https://wiki.st.com/stm32mpu/wiki/STM32MP1_Developer_Package#Starting_up_the_SDK)
- $\blacksquare$  the [Linux kernel is installed](https://wiki.st.com/stm32mpu/wiki/STM32MP1_Developer_Package#Installing_the_Linux_kernel)

#### **The** *<Linux kernel installation directory>/README.HOW\_TO.txt* **helper file gives the commands to:**

 $\Box$  configure the Linux kernel

 $\Box$  cross-compile the Linux kernel

 $\Box$  deploy the Linux kernel (that is, update the software on board)

You can refer to the following simple examples:

- **[Modification of the kernel configuration](https://wiki.st.com/stm32mpu/wiki/How_to_cross-compile_with_the_Developer_Package#Modifying_the_Linux_kernel_configuration)**
- **[Modification of the device tree](https://wiki.st.com/stm32mpu/wiki/How_to_cross-compile_with_the_Developer_Package#Modifying_the_Linux_kernel_device_tree)**
- **[Modification of a built-in device driver](https://wiki.st.com/stm32mpu/wiki/How_to_cross-compile_with_the_Developer_Package#Modifying_a_built-in_Linux_kernel_device_driver)**
- **[Modification of an external in-tree module](https://wiki.st.com/stm32mpu/wiki/How_to_cross-compile_with_the_Developer_Package#Modifying_an_external_in-tree_Linux_kernel_module)**

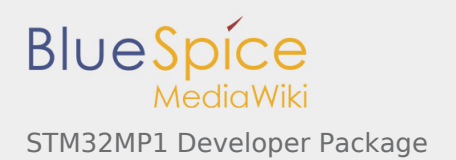

## <span id="page-21-0"></span>7.2 Adding external out-of-tree Linux kernel modules

#### Prerequisites:

- $\blacksquare$  the [SDK is installed](https://wiki.st.com/stm32mpu/wiki/STM32MP1_Developer_Package#Installing_the_SDK)
- $\blacksquare$  the [SDK is started up](https://wiki.st.com/stm32mpu/wiki/STM32MP1_Developer_Package#Starting_up_the_SDK)
- $\blacksquare$  the [Linux kernel is installed](https://wiki.st.com/stm32mpu/wiki/STM32MP1_Developer_Package#Installing_the_Linux_kernel)

Most device drivers (or modules) in the Linux kernel can be compiled either into the kernel itself (built-in, or internal module) or as Loadable Kernel Modules (LKMs, or external modules) that need to be placed in the root file system under the /lib/modules directory. An external module can be in-tree (in the kernel tree structure), or out-of-tree (outside the kernel tree structure).

External Linux kernel modules are compiled taking reference to a Linux kernel source tree and a Linux kernel configuration file (*.config*).

Thus, a makefile for an external Linux kernel module points to the Linux kernel directory that contains the source code and the configuration file, with the **"-C <Linux kernel path>"** option. This makefile also points to the directory that contains the source file(s) of the Linux kernel module to compile, with the **"M=<Linux kernel module path>"** option.

A generic makefile for an external out-of-tree Linux kernel module looks like the following:

```
# Makefile for external out-of-tree Linux kernel module
# Object file(s) to be built
obj-m := <module source file(s)>.o
# Path to the directory that contains the Linux kernel source code
# and the configuration file (.config)
KERNEL DIR ? = <Linux kernel path>
# Path to the directory that contains the generated objects
DESTDIR ?= <Linux kernel installation directory>
# Path to the directory that contains the source file(s) to compile
PWD := $(shell pwd)
default:
         $(MAKE) -C $(KERNEL_DIR) M=$(PWD) modules
install:
         $(MAKE) -C $(KERNEL_DIR) M=$(PWD) INSTALL_MOD_PATH=$(DESTDIR) modules_install
clean: 
         $(MAKE) -C $(KERNEL_DIR) M=$(PWD) clean
```
Such module is then cross-compiled with the following commands:

\$ make clean \$ make \$ make install

You can refer to the following simple example:

[Addition of an external out-of-tree module](https://wiki.st.com/stm32mpu/wiki/How_to_cross-compile_with_the_Developer_Package#Adding_an_external_out-of-tree_Linux_kernel_module)

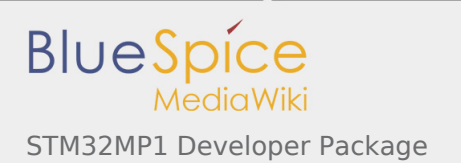

## <span id="page-22-0"></span>7.3 Adding Linux user space applications

#### Prerequisites:

- the [SDK is installed](https://wiki.st.com/stm32mpu/wiki/STM32MP1_Developer_Package#Installing_the_SDK)
- the [SDK is started up](https://wiki.st.com/stm32mpu/wiki/STM32MP1_Developer_Package#Starting_up_the_SDK)

Once a suitable cross-toolchain (OpenSTLinux SDK) is installed, it is easy to develop a project outside of the OpenEmbedded build system.

There are different ways to use the SDK toolchain directly, among which Makefile and Autotools. Whatever the method, it relies on:

- $\blacksquare$  the sysroot that is associated with the cross-toolchain, and that contains the header files and libraries needed for generating binaries (see [target sysroot\)](https://wiki.st.com/stm32mpu/wiki/SDK_for_OpenSTLinux_distribution#Native_and_target_sysroots)
- $\blacksquare$  the environment variables created by the SDK environment setup script (see [SDK startup](https://wiki.st.com/stm32mpu/wiki/SDK_for_OpenSTLinux_distribution#SDK_startup))

You can refer to the following simple example:

[Addition of a "hello world" user space application](https://wiki.st.com/stm32mpu/wiki/How_to_cross-compile_with_the_Developer_Package#Adding_a_.22hello_world.22_user_space_example)

## <span id="page-22-1"></span>7.4 Modifying the U-Boot

Prerequisites:

- $\blacksquare$  the [SDK is installed](https://wiki.st.com/stm32mpu/wiki/STM32MP1_Developer_Package#Installing_the_SDK)
- the [SDK is started up](https://wiki.st.com/stm32mpu/wiki/STM32MP1_Developer_Package#Starting_up_the_SDK)
- the [U-Boot is installed](https://wiki.st.com/stm32mpu/wiki/STM32MP1_Developer_Package#Installing_the_U-Boot)

**The** *<U-Boot installation directory>/README.HOW\_TO.txt* **helper file gives the commands to:**

 $\Box$  cross-compile the U-Boot

 $\Box$  deploy the U-Boot (that is, update the software on board)

You can refer to the following simple example:

**[Modification of the U-Boot](https://wiki.st.com/stm32mpu/wiki/How_to_cross-compile_with_the_Developer_Package#Modifying_the_U-Boot)** 

## <span id="page-22-2"></span>7.5 Modifying the TF-A

#### Prerequisites:

- the [SDK is installed](https://wiki.st.com/stm32mpu/wiki/STM32MP1_Developer_Package#Installing_the_SDK)
- the [SDK is started up](https://wiki.st.com/stm32mpu/wiki/STM32MP1_Developer_Package#Starting_up_the_SDK)
- $\blacksquare$  the [TF-A is installed](https://wiki.st.com/stm32mpu/wiki/STM32MP1_Developer_Package#Installing_the_TF-A)

**The** *<TF-A installation directory>/README.HOW\_TO.txt* **helper file gives the commands to:**

 $\Box$  cross-compile the TF-A

 $\Box$  deploy the TF-A (that is, update the software on board)

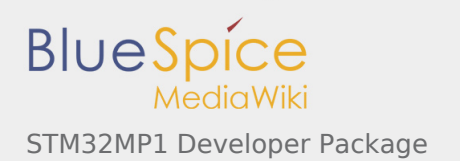

#### You can refer to the following simple example:

**[Modification of the TF-A](https://wiki.st.com/stm32mpu/wiki/How_to_cross-compile_with_the_Developer_Package#Modifying_the_TF-A)** 

## <span id="page-23-0"></span>7.6 Modifying the OP-TEE

#### Prerequisites:

- the [SDK is installed](https://wiki.st.com/stm32mpu/wiki/STM32MP1_Developer_Package#Installing_the_SDK)
- the [SDK is started up](https://wiki.st.com/stm32mpu/wiki/STM32MP1_Developer_Package#Starting_up_the_SDK)
- the [OP-TEE is installed](https://wiki.st.com/stm32mpu/wiki/STM32MP1_Developer_Package#Installing_the_OP-TEE)

**The** *<OP-TEE installation directory>/README.HOW\_TO.txt* **helper file gives the commands to:**

□ cross-compile the OP-TEE

 $\Box$  deploy the OP-TEE (that is, update the software on board)

## <span id="page-23-1"></span>8 Developing software running on Arm Cortex-M4

# <span id="page-23-2"></span>8.1 How to create a Cube project from scratch or open/modify an existing one from STM32Cube MPU package

Please refer to [STM32CubeMP1 Package](https://wiki.st.com/stm32mpu/wiki/STM32CubeMP1_Package#Developer_Package_for_STM32CubeMP1) article.

## <span id="page-23-3"></span>9 Fast links to essential commands

If you are already familiar with the Developer Package for the STM32MPU Embedded Software distribution, fast links to the essential commands are listed below.

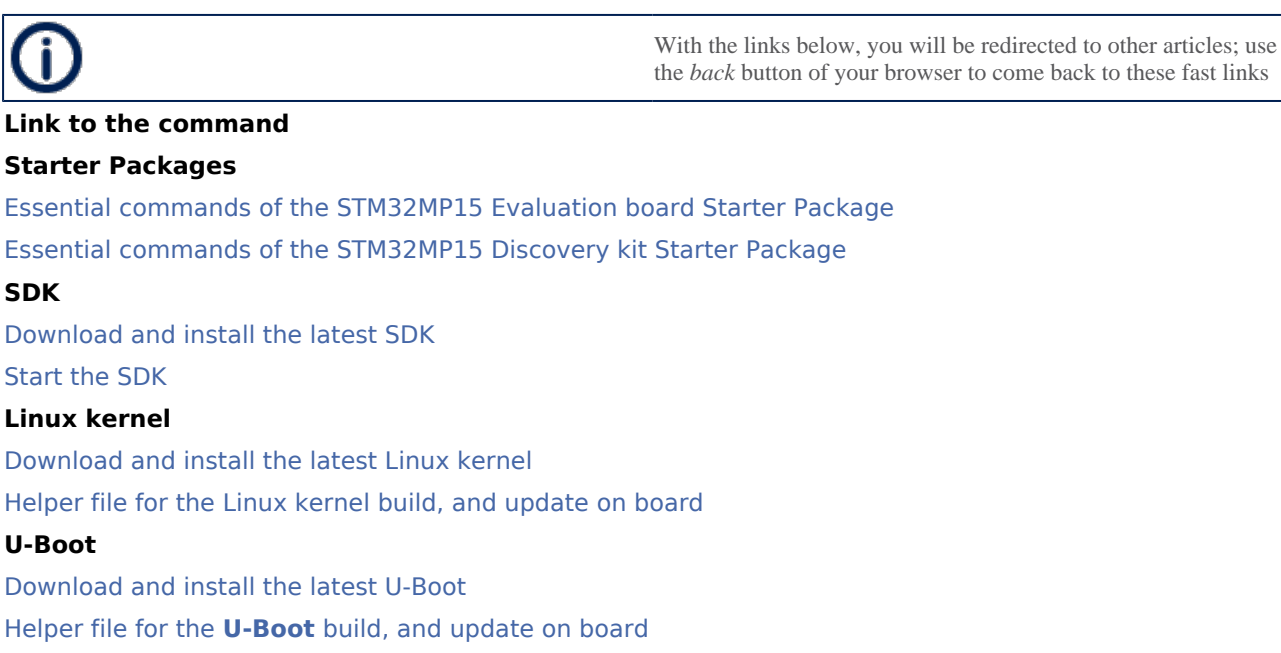

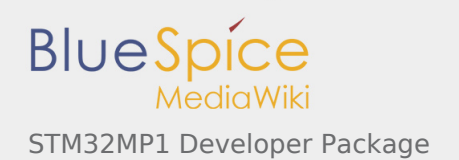

### **TF-A**

[Download and install the latest TF-A](https://wiki.st.com/stm32mpu/wiki/STM32MP1_Developer_Package_-_TF-A#Download) Helper file for the **TF-A** [build, and update on board](https://wiki.st.com/stm32mpu/nsfr_img_auth.php/d/d2/TF-A.README.HOW_TO.txt) **Linux user space** [Simple user space application](https://wiki.st.com/stm32mpu/wiki/How_to_cross-compile_with_the_Developer_Package#Adding_a_.22hello_world.22_user_space_example) **STM32Cube MPU Package** [Download and install the latest STM32CubeMP1 Package](https://wiki.st.com/stm32mpu/wiki/STM32MP1_Developer_Package_-_STM32CubeMP1_Package#Download) [Create or modify a Cube project](https://wiki.st.com/stm32mpu/wiki/STM32CubeMP1_Package#Developer_Package_for_STM32CubeMP1)

## <span id="page-24-0"></span>10 How to go further?

Now that your developments are ready, you might want to switch to the [STM32MP1 Distribution Package](https://wiki.st.com/stm32mpu/wiki/STM32MP1_Distribution_Package), in order to create your own distribution and to generate your own SDK and image.